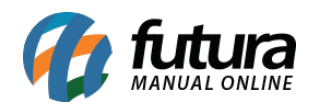

**Sistema:** Futura Server

**Caminho:** Cadastros>Estoque>Produto Simplificado

**Referência:** FS12.1

**Versão:** 2017.8.28

**Como Funciona:** Através desta tela é possível efetuar um cadastro simples e rápido do produto. Para isso, acesse o caminho indicado acima e o sistema abrirá a tela abaixo:

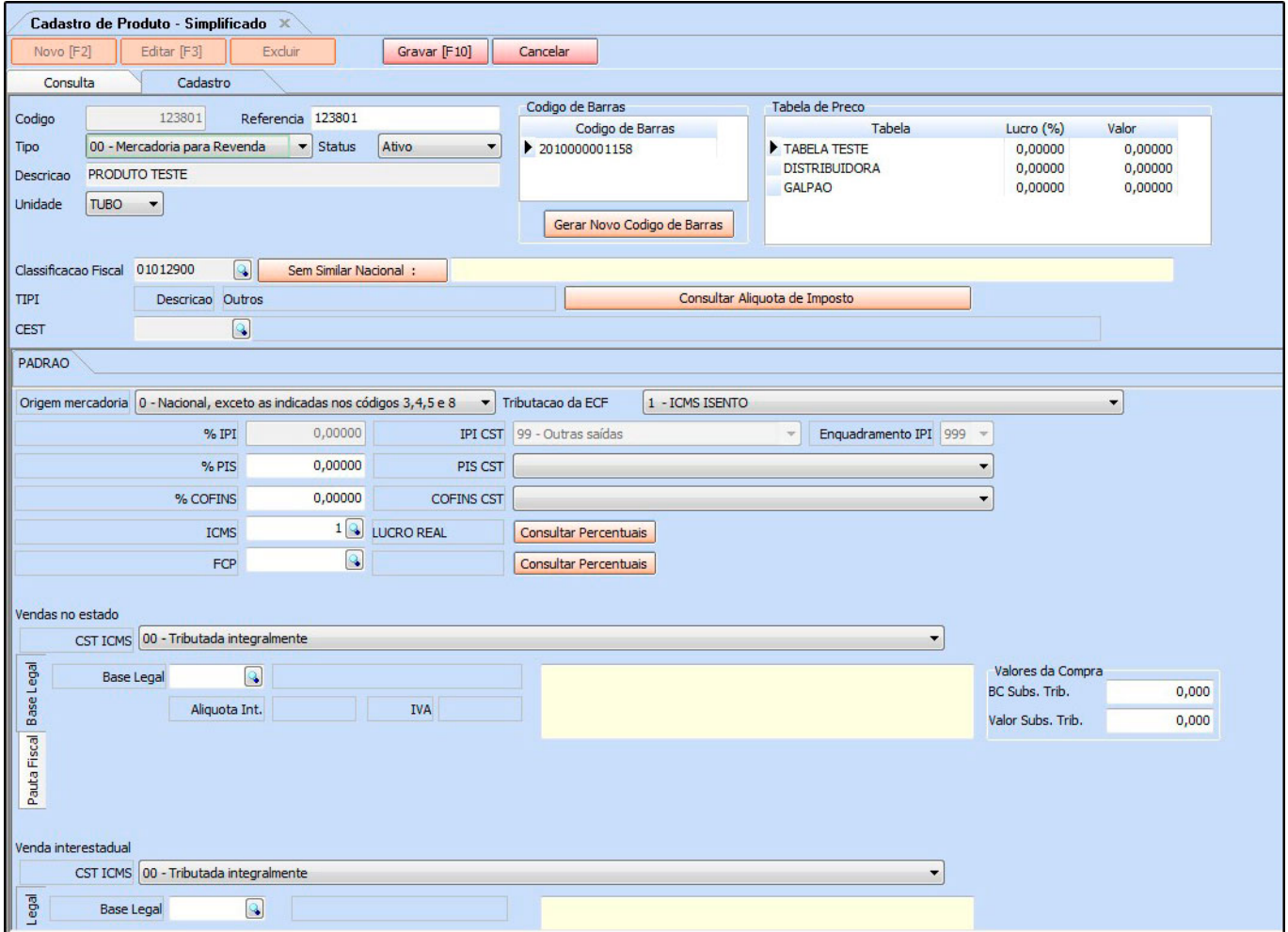

## *Aba Cadastro*

*Código de Barras:* O sistema puxará o que for passado pelo leitor de código de barras ou

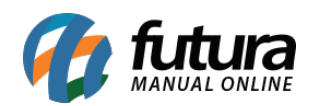

digitado;

*Tabela de Preço:* Neste campo defina o valor de venda deste produto;

*Classificação Fiscal:* É um código que toda mercadoria deve conter e que agrupa os tipos de produtos;

*CEST:* Caso a classificação fiscal indicada possua um Código Especificador da Substituição Tributária, informe neste campo;

Após preencher as informações necessárias, clique em *F10 Gravar* para finalizar o procedimento;